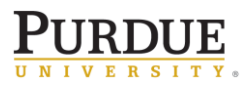

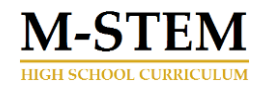

## Engineering Design Process Student Activity Sheet 3.3c

Student Name: .

# Tinkercad 3D Modeling

### **Overview**

Create a 3D model chess pawn of your choice. You will use TinkerCad.com for completing your model and share the link with your instructor.

#### Activity - 1

- create a Tinkercad.com account
- Navigate to the Learn section of tinkercad by clicking on the menu item at the upper right-hand side of the screen.
- Once there, click on the Lesson menu in the upper, middle portion of the screen.
- Complete the Chess Pawn lesson <https://www.tinkercad.com/learn/overview/O698ZZXIXGFTSXU;collectionId=O2C1PXBIQ2KHCOD>

\_\_\_\_\_\_\_\_\_\_\_\_\_\_\_\_\_\_\_\_\_\_\_\_\_\_\_\_\_\_\_\_\_\_\_\_\_\_\_\_\_\_\_\_\_\_\_\_\_\_\_\_\_\_\_\_\_\_\_\_\_\_\_\_\_\_\_\_\_\_\_\_\_\_\_\_

\_\_\_\_\_\_\_\_\_\_\_\_\_\_\_\_\_\_\_\_\_\_\_\_\_\_\_\_\_\_\_\_\_\_\_\_\_\_\_\_\_\_\_\_\_\_\_\_\_\_\_\_\_\_\_\_\_\_\_\_\_\_\_\_\_\_\_\_\_\_\_\_\_\_\_\_

\_\_\_\_\_\_\_\_\_\_\_\_\_\_\_\_\_\_\_\_\_\_\_\_\_\_\_\_\_\_\_\_\_\_\_\_\_\_\_\_\_\_\_\_\_\_\_\_\_\_\_\_\_\_\_\_\_\_\_\_\_\_\_\_\_\_\_\_\_\_\_\_\_\_\_\_

\_\_\_\_\_\_\_\_\_\_\_\_\_\_\_\_\_\_\_\_\_\_\_\_\_\_\_\_\_\_\_\_\_\_\_\_\_\_\_\_\_\_\_\_\_\_\_\_\_\_\_\_\_\_\_\_\_\_\_\_\_\_\_\_\_\_\_\_\_\_\_\_\_\_\_\_

1. What did you find difficult when completing this lesson?

2. What did you find easy about completing this lesson?

#### Activity - 2

- Click on the rainbow collared set of 9 blocks that spell out tinkercad, located at the left hand side of the screen. This will take you to your personal model storage site within Tinkercad.com
- Click on Create New Design.
- Change the name of your design to Chess Pawn\_Last Name, by clicking on the title at the top left hand side of the screen.

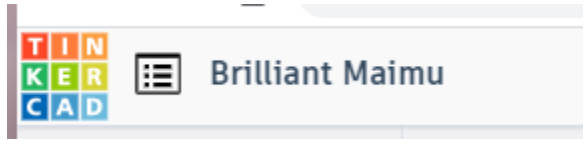

● Create a Chess Pawn. Your design should demonstrate your ability to incorporate multiple shapes - think of the chess pawn lesson you just completed. Your Chess Pawn must be 1-inch in diameter (25mm) and 2 inches tall (50mm).

\_\_\_\_\_\_\_\_\_\_\_\_\_\_\_\_\_\_\_\_\_\_\_\_\_\_\_\_\_\_\_\_\_\_\_\_\_\_\_\_\_\_\_\_\_\_\_\_\_\_\_\_\_\_\_\_\_\_\_\_\_\_\_\_\_\_\_\_\_\_\_\_\_\_\_\_

1. Chess Pawn Model Link

2. What was your reasoning behind the shape of your Chess Pawn

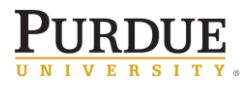

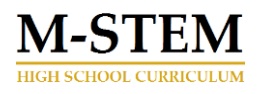

- 3. Share your model with your instructor
	- a. Click on the Send To button at the top right of the screen
	- b. Scroll down to the bottom of the pop up screen, to the "Invite people"

\_\_\_\_\_\_\_\_\_\_\_\_\_\_\_\_\_\_\_\_\_\_\_\_\_\_\_\_\_\_\_\_\_\_\_\_\_\_\_\_\_\_\_\_\_\_\_\_\_\_\_\_\_\_\_\_\_\_\_\_\_\_\_\_\_\_\_\_\_\_\_\_\_\_\_\_

\_\_\_\_\_\_\_\_\_\_\_\_\_\_\_\_\_\_\_\_\_\_\_\_\_\_\_\_\_\_\_\_\_\_\_\_\_\_\_\_\_\_\_\_\_\_\_\_\_\_\_\_\_\_\_\_\_\_\_\_\_\_\_\_\_\_\_\_\_\_\_\_\_\_\_\_

\_\_\_\_\_\_\_\_\_\_\_\_\_\_\_\_\_\_\_\_\_\_\_\_\_\_\_\_\_\_\_\_\_\_\_\_\_\_\_\_\_\_\_\_\_\_\_\_\_\_\_\_\_\_\_\_\_\_\_\_\_\_\_\_\_\_\_\_\_\_\_\_\_\_\_\_

\_\_\_\_\_\_\_\_\_\_\_\_\_\_\_\_\_\_\_\_\_\_\_\_\_\_\_\_\_\_\_\_\_\_\_\_\_\_\_\_\_\_\_\_\_\_\_\_\_\_\_\_\_\_\_\_\_\_\_\_\_\_\_\_\_\_\_\_\_\_\_\_\_\_\_\_

- c. Click Create Link, Copy Link
- d. Send an email you your teacher with the link

#### Activity - 3

Create a 3 slide presentation over your personally designed Chess Pawn

- **Slide #1**  Image with dimensions
- **Slide #2**  Why you chose specific elements *(include a smaller image of your chess pawn without dimensions.)*
- **Slide #3** What did you find easy/difficult *(include a smaller image of your chess pawn without dimensions.)*